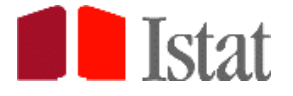

*Nationalinstitut für Statistik*

*Direzione centrale per le statistiche economiche*

# *Erhebung der Arbeitsstätten der Unternehmen Jahr 2022*

**Anleitungen zur Beantwortung des Offline-Fragebogens für die Unternehmen des Statistikportals**

*Version 04/04/2023*

## **1. EINLEITUNG**

Die "*Erhebung der Arbeitsstätten der Unternehmen*" sieht vor, dass das Unternehmen die Informationen auf telematischem Weg an das Istat übermittelt, indem der Fragebogen offline ausgefüllt und gesendet wird. Nachfolgend werden die Schritte und die nötigen Anleitungen für den Zugriff auf die Internetseite und die Beantwortung des Offline-Fragebogens beschrieben.

# **2. BEANTWORTUNG DES OFFLINE-FRAGEBOGENS**

## *2.1 - ZUGRIFFSMODALITÄTEN*

Um den Offline-Fragebogen zu beantworten, öffnen Sie die Internetseite des Statistikportals der Unternehmen *[https://imprese.istat.it](https://imprese.istat.it/)* und steigen Sie mit den vom Istat mitgeteilten Zugangsdaten ein. Anschließend können Sie auf "Erhebungen" oben rechts klicken und die Erhebungen anzeigen lassen, an denen das Unternehmen teilnehmen soll, unter anderem die Iulgi. Der Fragebogen kann durch Anklicken von "Iulgi" auf der Liste angezeigt werden.

Es wird die folgende Seite angezeigt:

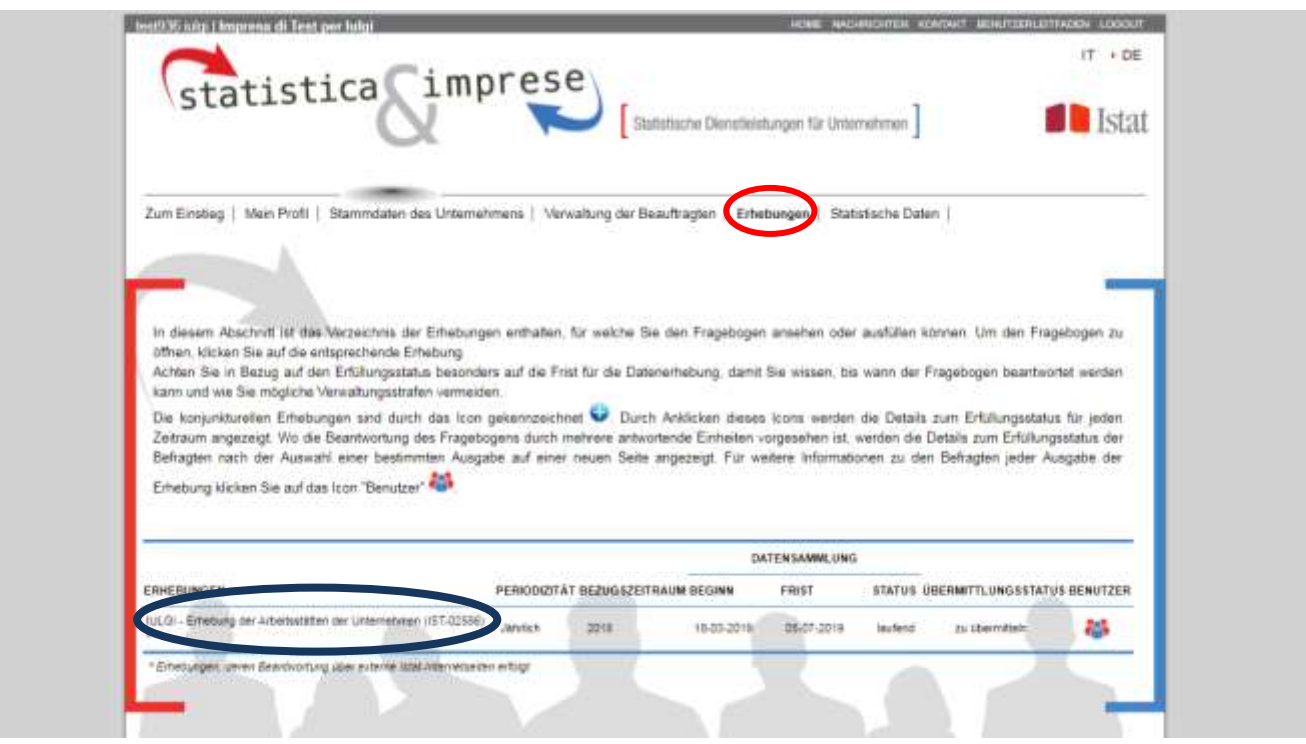

In Bezug auf die Zugangsdaten wird darauf hingewiesen, dass diese bereits per zertifizierter E-Mail vom Istat mitgeteilt wurden. Mit diesem Schreiben wurde das Unternehmen informiert, dass der Hauptbenutzer des Portals (Zugang als Systemadministrator, der demjenigen des Unternehmens zugewiesen wurde, der mit den obgenannten Benutzerdaten in das Portal einsteigt) weitere Personen oder interne und/oder externe Ämter mittels Vollmacht für die Beantwortung der Fragebögen der statistischen Erhebungen, von denen das Unternehmen betroffen ist, freischalten kann.

Für weitere Unterstützung zur Lösung aller Probleme wenden Sie sich an die **grüne Nummer 800-188847** (von Montag bis Freitag zwischen 9.00 und 19.00) oder schreiben Sie eine E-Mail an portaleimprese@istat.it.

Wählen Sie Iulgi im Verzeichnis der Erhebungen aus. Anschließend wird der **Bereich** angezeigt, in dem Sie den Fragebogen im Excel-Format herunterladen können (mittels der Funktion "Download File"), und Sie können mit der Dateneingabe in den vorgesehenen Feldern gemäß den nachfolgenden Hinweisen beginnen. Nach erfolgtem Ausfüllen, laden Sie den Fragebogen bitte wieder mit der Funktion "Upload File" hoch. Die Sitzung bleibt für 30 Minuten aktiv, danach muss der Nutzer sich erneut authentifizieren.

Sobald der Fragebogen lokal abgespeichert ist, kann mit dem Einfügen der Daten in den vorgesehenen Feldern begonnen werden.

## *2.2 - ALLGEMEINE ANGABEN*

Auf dem Bildschirm, der erscheint, wenn man Iulgi aus der Liste der Erhebungen auswählt, sind die allgemeinen Daten des befragten Unternehmens enthalten (Betriebsschlüssel, Steuernummer, Firmenbezeichnung, Rechtsform und Wirtschaftstätigkeit), und die Kontakte, an die Sie sich bei Fragen wenden können.

Im obersten Bereich der Seite finden Sie neben dem bereits genannten "Statistischen Geheimnis" und Copyright folgende weitere *Links*: *Ausfüllhilfe*, unter dem dieses Dokument angezeigt wird, *Passwort ändern*, *Drucken*, unter welchem die angezeigte Seite ausgedruckt werden kann, *Glossar* mit den Definitionen der im Fragebogen verwendeten Begriffe und *FAQ*, eine Liste der Antworten auf die häufigsten Fragen.

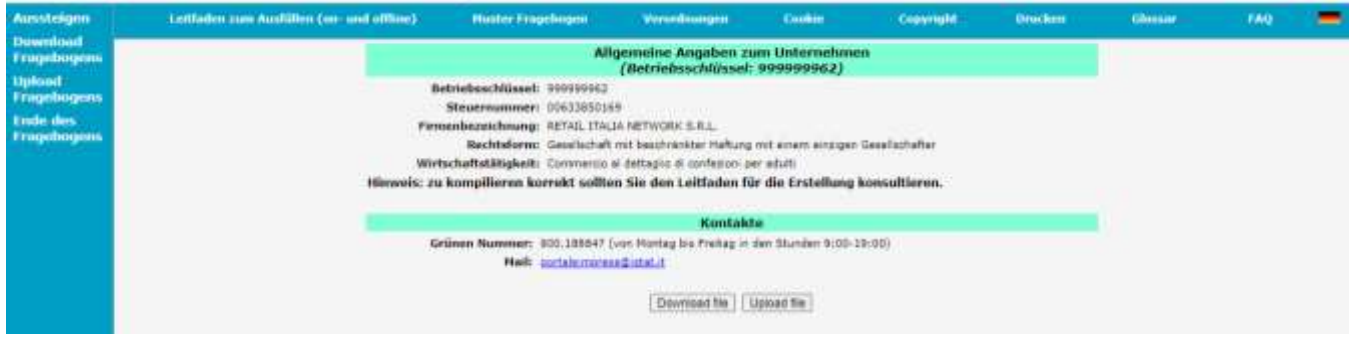

In der linken Bildhälfte finden sich die Links:

- *Download Quest.* erlaubt den Download des Excel-Files mit dem Erhebungsfragebogen, in den die erforderlichen Daten eingetragen werden sollen;
- *Upload Quest.* erlaubt das Senden des ausgefüllten Fragebogens (Excel-File) an das ISTAT.

**Anmerkung: Um den Upload korrekt auszuführen, ist es wichtig, dass die Datei ihren Originalnamen beibehält, d.h., "codice impresa.xlsm" (z.B. 999999998.xlsm), und dass das Format Excel Office 2007 oder höhere Versionen verwendet wird (mit Aktivierung der Makros). Sollte eine Vorgängerversion von Excel verwendet werden (Dateiname endet auf .xls), werden Sie gebeten das Utility Compatibility Pack lokal herunterzuladen (Link: [https://support.microsoft.com/it-it/kb/923505\)](https://support.microsoft.com/it-it/kb/923505) und die dort angegebenen Anweisungen zu befolgen. Andernfalls scheint die Excel-Datei als NICHT ZURÜCKGESANDT auf.**

*Aussteigen* erlaubt den Ausstieg aus der Sitzung.

#### *2.3 – AUFBAU DER EXCEL-DATEI*

Die Excel-Datei, die übermittelt wurde, ist in 8 Arbeitsblätter aufgeteilt:

- **A)** *Teilnehmerdaten*
- **B)** *Unternehmensdaten*
- **C)** *Arbeitsstättendaten*
- **D)** *Daten zu den neuen Arbeitsstätten*
- **E)** *Tätigkeit Hauptsitz*
- **F)** *Einheiten\_wirtschaftlicher\_Tätigkeit1-2*
- **G)** *Einheiten\_wirtschaftlicher\_Tätigkeit 3*
- **H)** *Anmerkungen des Unternehmens*

**A)** Das Arbeitsblatt *"Teilnehmerdaten"* enthält die Daten zum ausfüllenden Teilnehmer.

- Sind die eingetragenen Daten fehlerhaft oder nicht vorhanden, müssen sie folgendermaßen eingetragen werden:
	- **Nachname**
	- **Name**
	- **Büro, dem man angehört**
	- **Telefon**
	- **Fax**
	- **E-Mail**

– **PEC-E-Mail (zertifiziert) des Zweitunternehmens oder für Rückantwort** (falls man für Istat-Mitteilungen ein Postfach mit eigener Adresse angeben möchte, die sich von der bei der Handelskammer aufscheinenden unterscheidet)

Im Fall einer Änderung muss die neue Information im selben Feld eingegeben werden, indem der alte Wert überschrieben und der fehlende eingetragen wird.

**B)** Das Arbeitsblatt *"Unternehmensdaten"* enthält meldeamtliche und strukturelle Informationen zum Unternehmen, weshalb es nötig ist, die Daten in folgenden Feldern zu überprüfen:

- **Gesellschaftsform**
- **PEC-E-Mail**
- **Rechtsform**
- **Beschreibung vorwiegende Wirtschaftstätigkeit**

**Diese Felder scheinen bereits vorausgefüllt auf (mit Informationen aus dem statistischen Archiv der aktiven Unternehmen (ASIA)) und sind daher nur im Ansichtmodus zugänglich.**

**Der Teilnehmer muss die Richtigkeit der vorhandenen Informationen prüfen und, falls Änderungen oder Zusätze notwendig sind, diese in das eigens dafür eingerichtete Formular "Meldedaten Unternehmen" eingeben, das auf der Hauptseite <https://imprese.istat.it/> aufrufbar ist (nach dem Login).**

**Dieses Formular bietet auch die Möglichkeit, Änderungen zu Verwaltungssitz und eventuellen laufenden Konkursverfahren anzubringen sowie Mitteilungen zu versenden (über eine Box mit Freitext) und Dokumente beizulegen, welche die übermittelten Änderungen bestätigen.**

#### **Bei jeder angegebenen Änderung ist das Datum, ab welchem sie gilt, anzuführen.**

Nachstehend sehen Sie die Seite des Portals für die Stammdaten des Unternehmens. Um Änderungen oder eventuelle aufgetretene Variationen mitzuteilen, klicken Sie auf den Button "Änderung mitteilen" unten rechts.

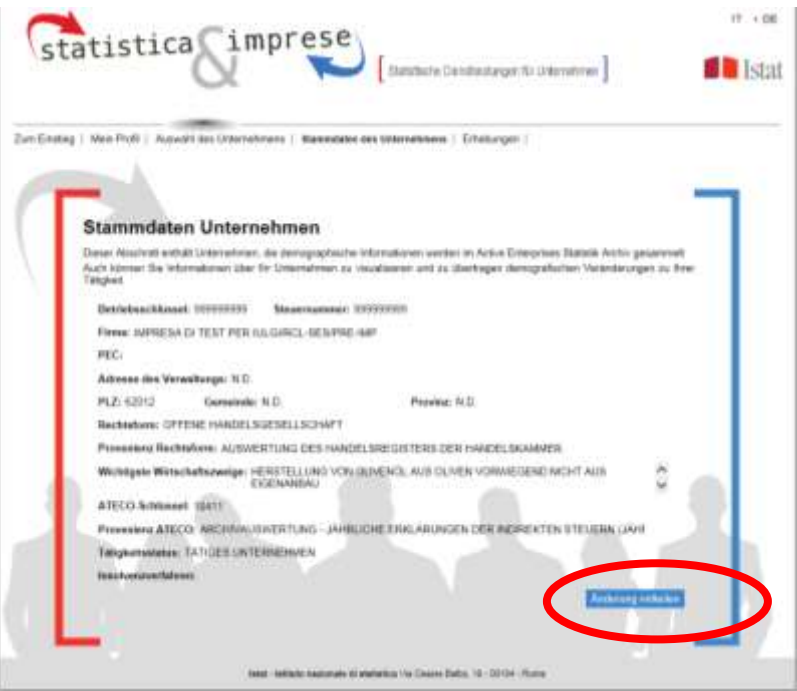

Damit greifen Sie auf das folgende Formular zu. Sobald Sie die Änderungen eingegeben haben, klicken Sie auf "Senden".

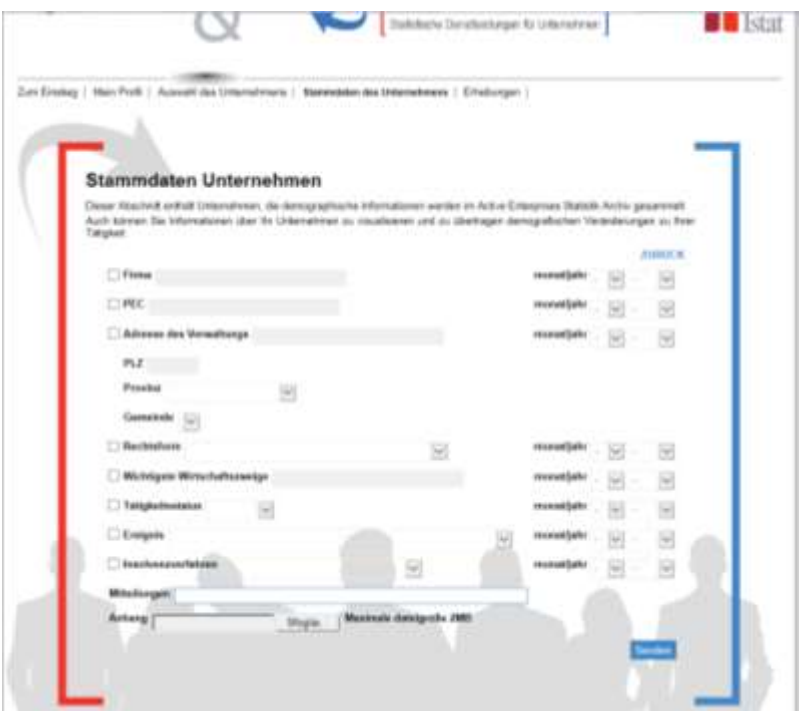

## *Änderung der Felder durch Ausfüllen des Formulars "Stammdaten Unternehmen" auf der Hauptseite unter https://imprese.istat.it*

*Firmenbezeichnung*: Sollte die Firmenbezeichnung teilweise oder gänzlich fehlerhaft sein, muss sie im Formular zur Mitteilung der Änderungen vollständig und korrekt angegeben werden.

*PEC-Adresse:* wenn die PEC-Adresse falsch ist, muss sie im obgenannten Formular richtig eingetragen werden.

*Rechtsform*: Sollte sie sich geändert haben, wählen Sie aus dem Auswahlfeld die richtige Rechtsform aus.

*Vorwiegend ausgeübte Wirtschaftstätigkeit (ATECO 2007):* Überprüfen Sie bitte die Beschreibung der vorwiegend ausgeübten Wirtschaftstätigkeit des Unternehmens und nehmen Sie eventuelle Änderungen bei Ungenauigkeiten vor. Wir weisen Sie darauf hin, dass Sie bei einer Neueingabe der Wirtschaftstätigkeit auf deren Vollständigkeit achten müssen, d.h. folgende Elemente müssen immer angegeben werden: die *Art der Tätigkeit* (Produktion, Instandhaltung, Reparatur, Einbau, Verleih, Wiedergewinnung, Großvertrieb, Detailverkauf, Dienstleistung, Studium, Beratung usw.), die *Art des Gutes oder der Dienstleistung dieser Tätigkeit* (Schuhe, Elektroanlagen, Haushaltsgeräte, Milch- und Käseprodukte, Reinigung, Luftaufnahmen, EDV, rechtliche oder finanzielle Dienste usw.) und bei einigen Produktionsarten auch das *Material, aus welchem die Güter bestehen* (Holz, Metall, Plastik, Gummi, Glas, Papier, Leder usw.); die Beschreibung der Dienstleistungen muss weitere Details enthalten wie z.B. bei den EDV-Leistungen, wo anzuführen ist, ob es sich um einen Dienst der Datenverarbeitung handelt oder um Lieferung von Software-Programmen usw.

**Sollte die Beschreibung der Wirtschaftstätigkeit besonders lang sein und deshalb nicht vollständig eingegeben werden können, weil das vorgegebene Limit des Feldes überschritten wird, kann sie abgekürzt werden, indem Artikel oder Konjunktionen weggelassen werden. Dabei muss die Beschreibung vollständig in Bezug auf die oben beschriebenen Elemente sein. Die Klassifikation der Wirtschaftstätigkeit des Unternehmens erfolgt auf der Basis der ATECO 2007, welche seit dem 1. Jänner 2008 in Kraft ist.**

*Tätigkeitsstand des Unternehmens:* Wählen Sie den Tätigkeitsstand aus dem Pull-Down-Menü (tätig, nicht tätig oder aufgelöst), falls er sich gegenüber dem in den Stammdaten des Portals gespeicherten geändert hat und geben Sie auch das entsprechende Datum an. Das Datum der Auflösung ist jener Zeitpunkt, zu welchem die Tätigkeit eingestellt wird, unabhängig sowohl vom Zeitpunkt der Liquidation oder des Konkurses als auch von der Meldung an das Handelsregister und Steuerregister.

*Fusion, Ausgliederung, Eingliederung:* Wählen Sie im Pull-Down-Menü die Art der Umstrukturierung (Ausoder Eingliederung), Auflösung oder Gründung aus, falls das Unternehmen davon betroffen war (die Definitionen finden Sie im Glossar).

**Die mitgeteilten Änderungen werden vom Istat bearbeitet und geprüft. Das Unternehmen kann den Bearbeitungsstatus auf derselben Seite überprüfen.**

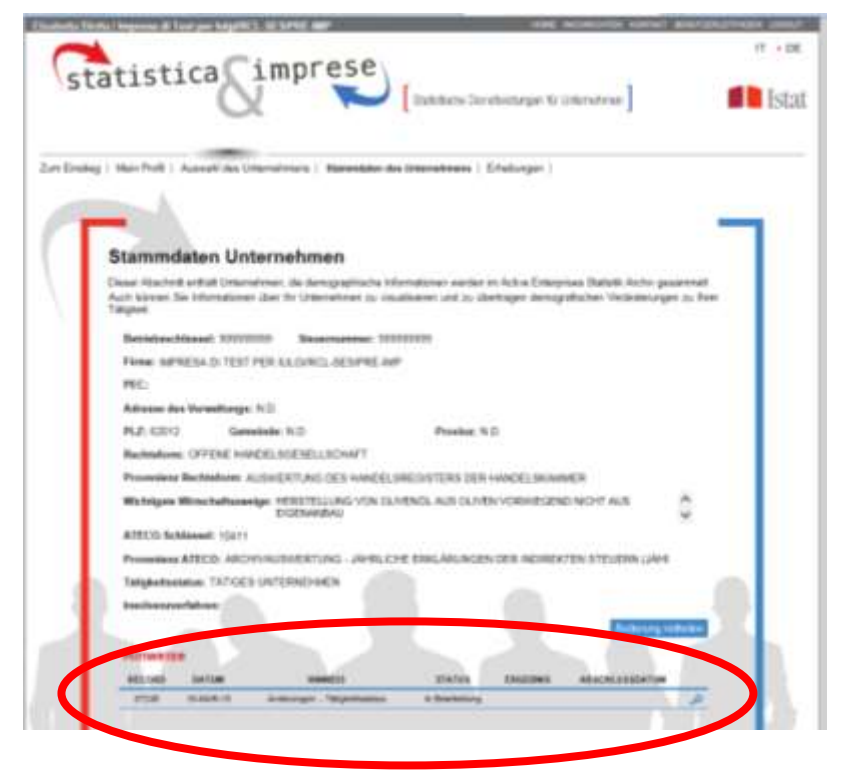

Auf dem Arbeitsblatt *"Unternehmensdaten"* müssen außerdem folgende Informationen aufscheinen:

- **Durchschnittliche Zahl der selbstständig Beschäftigten 2022**
- **Durchschnittliche Zahl der unselbstständig Beschäftigten 2022**
- **Durchschnittliche Zahl der Beschäftigten 2022**
- **Durchschnittliche Zahl der Zeitarbeiter (ex interim) 2022**
- **Durchschnittliche Zahl der Projektmitarbeiter 2022**
- **Durchschnittliche Zahl der anderen Arbeitskräfte 2022**
- **Durchschnittliche Zahl des externen Personals 2022**
- **Selbstständige Dezember 2022**
- **Unselbstständig Beschäftigte Dezember 2022**
- **Gesamtzahl Beschäftigte Dezember 2022**
- **Zeitarbeiter (ex interim) Dezember 2022**
- **Projektmitarbeiter Dezember 2022**
- **Andere Arbeitskräfte Dezember 2022**
- **Gesamtzahl des externen Personals Dezember 2022**

Es wird Folgendes hervorgehoben:

 $\Rightarrow$  Die Gesamtzahl der Beschäftigten ergibt sich aus der Summe von selbstständig und unselbstständig Beschäftigten.

 $\Rightarrow$  Unter Durchschnitt versteht man die Summe der eingesetzten Personen in jedem Monat, geteilt durch 12 (auf die ganze Zahl runden).

⇒ Für eine detaillierte Beschreibung der o.g. Kategorien der Arbeitskräfte konsultieren Sie bitte das *Glossar*, das von der Menüleiste oben rechts heruntergeladen werden kann.

**C)** Das Blatt *"Arbeitsstättendaten"* enthält die Informationen zu den Arbeitsstätten aus der Startliste, für die Folgendes überprüft und eventuell korrigiert werden muss:

- **Art der Arbeitsstätte**, Schlüssel aus dem Pull-down-Menü auswählen, das erscheint und mit der Mouse auf das Feld klicken, wo die Information eingegeben werden soll:
	- **1** wenn die Arbeitsstätte der Hauptsitz ist
	- **2** wenn die Arbeitsstätte nur der Ausschließlicher Rechts- und Unternehmenssitz
	- **3** wenn die Arbeitsstätte in Betrieb ist
	- **4** wenn die Arbeitsstätte eine Hilfsstätte ist
	- **5** wenn die Arbeitsstätte ein Büro ist (nicht Verwaltung)
	- **6** wenn die Arbeitsstätte ein eigenständiges Lager ist
	- **Adresse**
	- **Gemeinde**
	- **PLZ**
	- **Provinzkürzel**

# – **Beschreibung wirtschaftliche Haupttätigkeit der Arbeitsstätte**

Wenn die Informationen in den Feldern fehlerhaft oder nicht vorhanden sind, müssen die Daten jeweils in diesen Feldern eingetragen werden:

– **Adresse neu**

– **Gemeinde neu** (Gemeinde aus dem Pull-down-Menü wählen, ERST NACHDEM das PROVINZKÜRZEL gewählt wurde)

– **PLZ neu**

– **Provinzkürzel neu** (Provinzkürzel aus dem Pull-down-Menü wählen, das per Mouseclick im Feld, wo die Daten eingegeben werden sollen, erscheint)

– **Beschreibung hauptsächliche wirtschaftliche Tätigkeit der Arbeitsstätte neu**

Für die Information bezüglich der "Art der Arbeitsstätte" müssen die Daten im selben Feld eingegeben werden. Der alte Wert wird dabei überschrieben, und wo der Wert fehlt, wird ein neuer eingetragen.

# **Für den alleinigen Hauptsitz muss die Beschreibung der Haupttätigkeit auf dem Blatt "Tätigkeit Hauptsitz" aufscheinen.**

Folgende Informationen sind anzugeben:

– **Status der Arbeitsstätte**, den Schlüssel aus dem Pull-down-Menü auswählen, das erscheint. Mit der Mouse auf das Feld klicken, in das die Daten einzugeben sind.

- **1** wenn die Arbeitsstätte aktiv ist
- **2** wenn die Arbeitsstätte nie zum Unternehmen gehört hat
- **3** wenn die Arbeitsstätte nicht aktiv ist
- **4** wenn die Arbeitsstätte erloschen ist
- **5** wenn die Arbeitsstätte an ein anderes Unternehmen abgetreten wurde (definitiv oder vermietet/verpachtet)
- **Datum (mmaaaa**), Datum eingeben (Format: mmaaaa) falls die Arbeitsstätte nicht aktiv ist

(Status der Arbeitsstätte = 3), erloschen (Status der Arbeitsstätte = 4) oder an anderes Unternehmen abgetreten (definitiv oder vermietet/verpachtet) (Status der Arbeitsstätte = 5)

## – **Gesamtzahl Beschäftigter in der Arbeitsstätte Dezember 2022**

Es wird folgendes unterstrichten:

- Die Gesamtzahl der Beschäftigten ist die Summe der unselbstständig und selbstständig Beschäftigten
- **Gesamtheit der Abschreibungen der einzelnen AS,** Wert in Tausend Euro angeben

**D)** Das Arbeitsblatt *"Daten zu den neuen Arbeitsstätten"* enthält die Angaben zu den neuen Arbeitsstätten, für die folgende Informationen benötigt werden:

– **Art der Arbeitsstätte**, Schlüssel aus dem Pull-down-Menü auswählen, das erscheint und mit der Mouse auf das Feld klicken, wo die Information eingegeben werden soll:

- **1** wenn die Arbeitsstätte der Hauptsitz ist
- **2** wenn die Arbeitsstätte nur der Ausschließlicher Rechts- und Unternehmenssitz
- **3** wenn die Arbeitsstätte in Betrieb ist
- **4** wenn die Arbeitsstätte eine Hilfsstätte ist
- **5** wenn die Arbeitsstätte ein Büro ist (nicht Verwaltung)
- **6** wenn die Arbeitsstätte ein eigenständiges Lager ist
- **Adresse**
- **Gemeinde**
- **PLZ**
- **Provinzkürzel**
- **Beschreibung wirtschaftliche Haupttätigkeit der Arbeitsstätte**

– **Status der Arbeitsstätte**, den Schlüssel aus dem Pull-down-Menü auswählen, das erscheint. Mit der Mouse auf das Feld klicken, in das die Daten einzugeben sind.

- **6** wenn die Arbeitsstätte in der Liste der Arbeitsstätten auf dem Blatt **"Arbeitsstättendaten"** nicht aufscheint
- **7** wenn die Arbeitsstätte neu errichtet wurde
- **8** wenn die Arbeitsstätte von einem anderen Unternehmen übernommen wurde (definitiv oder in Miete Pacht)

– **Datum (mmaaaa)**, Datum eingeben (Format: mmaaaa) falls die Arbeitsstätte neu errichtet wurde (Status der Arbeitsstätte=7), oder von anderem Unternehmen definitiv oder in Miete/Pacht übernommen wurde in affitto/locazione (Stato dell'unità locale=8)

– **Gesamtzahl Beschäftigter in der Arbeitsstätte Dezember 2022**

Es wird folgendes unterstrichten:

- $\Rightarrow$  Die Gesamtzahl der Beschäftigten ist die Summe der unselbstständig und selbstständig Beschäftigten
- **Gesamtheit der Abschreibungen der einzelnen AS,** Wert in Tausend Euro angeben

**E)** Das Blatt **"Tätigkeit Hauptsitz"** enthält die Angaben zum Hauptsitz.

**Die wirtschaftliche Tätigkeit des Hauptsitzes kann sich von der überwiegenden Tätigkeit des Unternehmens unterscheiden.** So könnte ein Unternehmen, dessen vorwiegende Tätigkeit die Herstellung von Lederwaren ist, zum Beispiel an seinem Hauptsitz lediglich Tätigkeiten der Unternehmensführung und Verwaltung/Beratung durchführen, ohne Produktion im engeren Sinn. Oder ein Unternehmen, dessen Haupttätigkeit der Detailhandel ist, kann an seinem Hauptsitz nur Verwaltungs- und Buchhaltungsaktivitäten durchführen.

Folgende Informationen sind anzugebn:

- **Wirtschaftliche Haupttätigkeit des Hauptsitzes,** folgende Schlüssel angeben:
	- **1** wenn die wirtschaftliche Tätigkeit des Hauptsitzes sich der wirtschaftlichen Tätigkeit des Unternehmens unterscheidet
	- **2** wenn die wirtschaftliche Tätigkeit des Hauptsitzes von der wirtschaftlichen Tätigkeit des Unternehmens entspricht

Im Falle einer negativen Antwort, die Wirtschaftstätigkeit beschreiben, die vom Hauptsitz hauptsächlich ausgeübt wird

- **am Hauptsitz ausgeübte Tätigkeiten**, Schlüssel **1** in der Spalte "Ausgeübte Tätigkeit", wenn am Hauptsitz eine oder mehrere der folgenden Tätigkeiten ausgeübt werden:
	- $\Rightarrow$  wirtschaftliche Haupttätigkeit des Hauptsitzes
	- $\Rightarrow$  koordinierung/verwaltung des geschäftsbereichs
	- $\Rightarrow$  Forschungs- und Entwicklungstätigkeiten
	- $\Rightarrow$  Marketing
	- $\Rightarrow$  Buchhaltung
	- $\Rightarrow$  Andere Tätigkeiten

Für jede Aktivität mit dem Schlüssel 1 ist der Prozentsatz der dafür eingesetzten Beschäftigten anzugeben.

**F)** Das Blatt *"Einheiten\_wirtschaftlicher\_Tätigkeit1-2"* enthält die Angaben zu den Einheiten wirtschaftlicher Tätigkeit, für die folgende Daten erforderlich sind:

– **Andere wirtschaftliche Tätigkeiten mit beträchtlicher Autonomie** (Frage 7.1), folgende Schlüssel eingeben:

- **1** wenn ja
- **2** wenn nein
- **Tätigkeit 2**, **Tätigkeit 3**, **Tätigkeit 4** (Frage 7.2), Beschreibung der wirtschaftlichen Tätigkeit angeben.
	- Die **Haupttätigkeit** muss nicht angegeben werden, weil sie schon im Blatt "Unternehmensdaten" aufscheint

**G)** Das Blatt *"Einheiten\_wirtschaftlicher\_Tätigkeit3"* (Frage 7.3) enthält die Angaben zu den Einheiten wirtschaftlicher Tätigkeit, für die folgende Daten erforderlich sind (nur wenn außer der Haupttätigkeit im Blatt *"Einheiten\_wirtschaftlicher\_Tätigkeit1-2"* mindestens eine weitere wirtschaftliche Tätigkeit angeführt ist):

- **Rate % Angestellte**, einfügen:
	- den entsprechenden Prozentsatz
- **Rate % Umsatz**, einfügen:

den entsprechenden Prozentsatz (für die **Hilfstätigkeit** ist diese Information nicht erforderlich)

- **Lokalisierung**, folgende Schlüssel eingeben:
	- **1** wenn die Tätigkeit in Arbeitsstätten in derselben Provinz ausgeübt wird
	- **2** wenn die Tätigkeit in Arbeitsstätten in derselben Region ausgeübt wird
	- **3** wenn die Tätigkeit in Arbeitsstätten in mehreren Regionen ausgeübt wird
- **Produktionswert**, folgende Schlüssel eingeben:
	- **1** wenn das Unternehmen imstande ist, die wirtschaftliche Variable zuverlässig zu schätzen
	- **0** wenn dies nicht der Fall ist
- **Produktionskosten**, folgende Schlüssel eingeben:
	- **1** wenn das Unternehmen imstande ist, die wirtschaftliche Variable zuverlässig zu schätzen
	- **0** wenn dies nicht der Fall ist
- **Personalkosten**, folgende Schlüssel eingeben:
	- **1** wenn das Unternehmen imstande ist, die wirtschaftliche Variable zuverlässig zu schätzen **0** wenn dies nicht der Fall ist
- **Wert des Anlagevermögens**, folgende Schlüssel eingeben:
	- **1** wenn das Unternehmen imstande ist, die wirtschaftliche Variable zuverlässig zu schätzen
	- **0** wenn dies nicht der Fall ist
- Es wird Folgendes unterstrichen:

 $\Rightarrow$  Produktionswert, Produktionskosten, Personalkosten und Wert des Anlagevermögens sind in der Zeile "Andere Tätigkeiten" nicht anzugeben;

 $\Rightarrow$  Rate% Umsatz, Lokalisierung, Produktionswert, Personalkosten und Wert des Anlagevermögens sind in der Zeile "Hilfstätigkeiten" nicht anzugeben;

 $\Rightarrow$  In der Zeile Unternehmen insgesamt muss nur die Information zur Lokalisierung angegeben werden.

**H)** Das Arbeitsblatt *"Anmerkungen des Unternehmens"* erlaubt die Eingabe eventueller Anmerkungen im eigens dafür vorgesehenen Feld.

# *2.4 – RÜCKGABE DER AUSGEFÜLLTEN EXCEL-DATEI*

Nach erfolgtem Ausfüllen des Excel-Files, kann dieses wie folgt eingereicht werden:

- 1. Auf den Bereich zugreifen, wo der **Fragebogen** der Erhebung im Excel-Format zum Download bereitsteht und Iulgi aus der Liste der Erhebungen auswählen (mit dem *Link* [https://imprese.istat.it,](https://imprese.istat.it/) wie im Abs. 2.1 angegeben);
- 2. den Button **"Upload Frageb."** auf der linken Seite der Hauptseite auswählen;
- 3. mittels der Schaltfläche **"Blättern"** die ausgefüllte Excel-Datei suchen und auswählen (auf dem eigenen PC);
- 4. auf die Schaltfläche **"Upload File"** klicken und auf die Empfangsbestätigung warten ("Upload erfolgreich durchgeführt")

#### **Es wird daran erinnert, dass für ein korrektes Hochladen der originale Dateiname beibehalten werden muss, d.h. "***Unternehmenscode.xlsm***" (z.B.** *99999998.xlsm***). Andernfalls scheint die Excel-Datei als NICHT ZURÜCKGESANDT auf**.

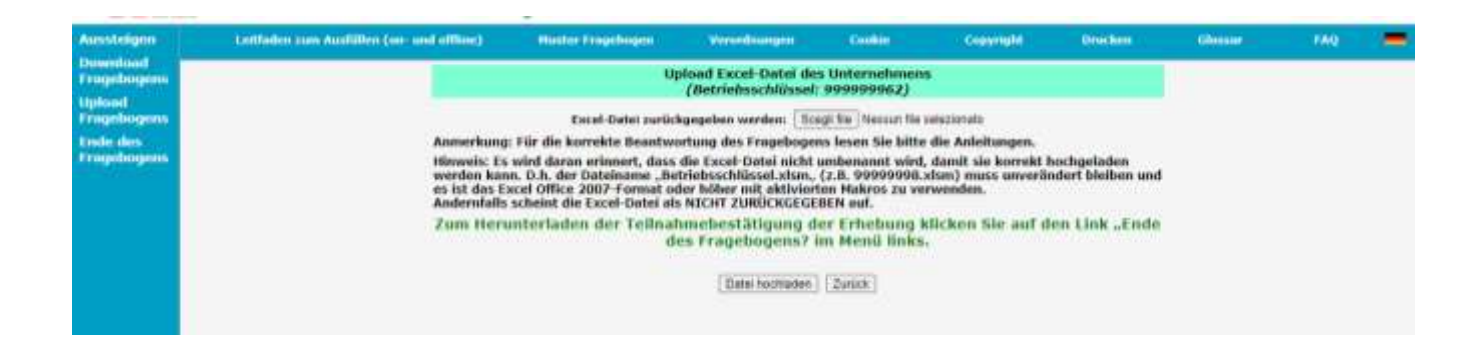

# *2.4.1 BESTÄTIGUNG ÜBER DIE ERFOLGTE TEILNAHME*

Nach korrektem Upload der Excel-Datei vonseiten des Teilnehmers schickt das System die **Bestätigung über die erfolgte Teilnahme** an der Umfrage (in PDF-Format) an die E-Mail-Adresse, die im Unternehmensportal angegeben ist. Diese Bestätigung sollte sorglichst aufbewahrt werden, als Beweis für das erfolgte Ausfüllen.

## **DEFINITIONEN**

Der Fragebogen muss von den Unternehmen ohne und mit Zweigniederlassungen beantwortet werden. Letztere müssen auch Angaben zu den von ihnen geführten Arbeitsstätten machen. Anzugeben sind die im Staatsgebiet arbeitenden Arbeitsstätten, sofern sie **tätig (auch nur mit saisonaler Tätigkeit)** oder **nicht tätig,** besetzt oder unbesetzt, sind.

Als **Unternehmen** gilt eine Wirtschaftseinheit, die Güter und Dienstleistungen produziert, über Entscheidungsautonomie, besonders hinsichtlich des Einsatzes ihrer laufenden Ressourcen, verfügt und die aufgrund von geltenden Gesetzen oder aufgrund ihrer Satzung die erwirtschafteten Gewinne an die (privaten oder öffentlichen) Eigentümer ausbezahlen kann. Ein Unternehmen übt seine Tätigkeit in einer oder mehreren Arbeitsstätten aus. Als Unternehmen gelten auch die selbstständigen Arbeiter und die Freiberufler.

Ein **Unternehmen mit Zweigniederlassungen** ist eine Wirtschaftseinheit, welche ihre Tätigkeiten an mehreren Orten ausübt, wobei jeder Ort eine Arbeitsstätte bildet Unternehmen mit mehreren Arbeitsstätten.

Die **Arbeitsstätte** entspricht der Wirtschaftseinheit oder einem Teil davon und befindet sich an einem räumlich festgelegten Ort. An diesem Standort oder von diesem Ort aus werden die Wirtschaftstätigkeiten durchgeführt und es arbeiten eine oder mehrere Personen (auch in Teilzeit) für diese Wirtschaftseinheit. Als Beispiele für Arbeitsstätten gelten, sofern mindestens eine Person dort anwesend ist: Agentur, Gasthof, Ambulatorium, Bar, Steinbruch, Lager, Domizil, Garage, Labor, Magazin, Bergwerk, Geschäft, Werkstatt, Krankenhaus, Restaurant, Schule, Halle, Freiberuflerstudio, Büro, Baustelle usw.

#### **Angaben zum Unternehmen**

Unter **vorwiegender Wirtschaftstätigkeit** versteht man jene Wirtschaftstätigkeit, die vom Unternehmen oder von der Arbeitsstätte vorwiegend ausgeübt wird. Wenn mehrere Tätigkeiten in ein und demselben Unternehmen bzw. derselben Arbeitsstätte ausgeübt werden, gilt jene Tätigkeit als vorwiegende, welche die höchste Wertschöpfung aufweist. Sollte diese Information fehlen, sind die nachstehenden Elemente in der Reihenfolge als Kriterium zur Bestimmung der vorwiegenden Wirtschaftstätigkeit heranzuziehen: Personalausgaben, jährliche Bruttoeinkommen, durchschnittliche Jahresanzahl der Beschäftigten.

Sollte die vorhandene vorwiegende Wirtschaftstätigkeit nicht der tatsächlich ausgeübten entsprechen, ist letztere im selben Feld mit den treffendsten Bezeichnungen von der antwortenden Person zu beschreiben. Dasselbe gilt auch für den Fall, dass die Wirtschaftstätigkeit fehlt.

Die Beschreibung muss immer die folgenden Elemente umfassen, um als vollständig zu gelten: die *Art der Tätigkeit* (Produktion, Instandhaltung, Reparatur, Einbau, Verleih, Wiedergewinnung, Großvertrieb, Detailverkauf, Dienstleistung, Studium, Beratung usw.), die *Art des Gutes oder der Dienstleistung dieser Tätigkeit* (Schuhe, Elektroanlagen, Haushaltsgeräte, Milch- und Käseprodukte, Reinigung, Luftaufnahmen, EDV, rechtliche oder finanzielle Dienste usw.) und bei einigen Produktionsarten auch das *Material, aus welchem die Güter bestehen* (Holz, Metall, Plastik, Gummi, Glas, Papier, Leder usw.); die Beschreibung der Dienstleistungen muss weitere Details enthalten wie z.B. bei den EDV-Leistungen, wo anzuführen ist, ob es sich um einen Dienst der Datenverarbeitung handelt oder um Lieferung von Software-Programmen usw. Die Klassifikation der Wirtschaftstätigkeit des Unternehmens erfolgt auf der Basis der ATECO 2007, welche

seit dem 1. Jänner 2008 in Kraft ist.

"**Tätig**" ist ein Unternehmen dann, wenn es unabhängig von seiner Verwaltungs- oder Rechtsstellung eine Wirtschaftstätigkeit ausübt, die auch nur für eine beschränkte Zeit im Jahr stattfinden kann, und für die Ausübung dieser Tätigkeit Produktionsfaktoren einsetzt, nämlich Personalressourcen (auch nur Beschäftigte in der Lohnausgleichskasse) und Kapitalgüter.

Unter einem "nicht tätigen" Unternehmen versteht man eine Einheit, welche zum Zeitpunkt der Beantwortung für eine bestimmte Zeit ihre Produktionstätigkeit aufgrund von unvorhersehbaren Gründen (Brand, Erdbeben usw.), Raumsanierungen oder großen wirtschaftlichen Problemen eingestellt hat.

Ein Unternehmen gilt als **aufgelöst**, wenn die Einheit ihre Produktionstätigkeit endgültig eingestellt hat und nicht mehr Personalressourcen und Kapitalgüter einsetzt.

Eine Einheit, die keine Produktionstätigkeit mehr ausübt, aber das gesamte eigene Personal in der (ordentlichen oder außerordentlichen) Lohnausgleichskasse hat, gilt nicht als aufgelöst. Nicht als Einstellung der Tätigkeit, sondern als Änderung der Stammdaten gelten: Umzug an einen anderen Sitz; Änderung der Eigentümerstruktur der Einheit; Ableben des Unternehmers, falls mit Erbfolge geregelt; Auflösung; Verpachtung des Unternehmens.

Das **Datum der Auflösung** ist der Zeitpunkt, an dem die Tätigkeit eingestellt wird. Dieses Datum ist unabhängig vom Datum der Liquidation oder des Konkurses und unabhängig von der Erklärung an das Handelsregister und Steuerregister zu sehen.

Unter **betrieblicher Umstrukturierung** versteht man ein Verfahren, mit dem ein Unternehmen einen Teil seines Betriebsvermögens an ein neues oder bereits bestehendes Unternehmen abtritt oder wodurch ein Unternehmen das gesamte Vermögen oder einen Teil davon von anderen Unternehmen erwirbt. Unter **Auflösung des Unternehmens** versteht man ein Verfahren, mit dem das Unternehmen das gesamte Unternehmenskapital an ein neues oder bereits bestehendes Unternehmen überträgt. Die **Unternehmensgründung** ist der Vorgang, mit dem sich ein Unternehmen gründet, auch infolge einer Übernahme eines Unternehmens, das sich auflöst oder ändert.

**Selbstständige Arbeiter** sind Einzelunternehmer, Freiberufler und selbstständige Arbeiter, sofern sie tatsächlich mitarbeiten, nicht im Einheitslohnbuch eingetragen sind, nicht auf Rechnung bezahlt werden, keinen Vertrag über koordinierte und fortwährende Mitarbeit haben; Verwandte oder Verschwägerte des Inhabers (oder der Inhaber), welche ohne vorher festgelegte vertragliche Entlohnung arbeiten und für welche die Fürsorgebeiträge geleistet werden; Freiberufler mit oder ohne persönliche MwSt.-Nummer, die, unabhängig von ihrem Anteil, an Gemeinschaftsstudios beteiligt sind; Gesellschafter von Personen- oder Kapitalgesellschaften - einschließlich Genossenschaften -, die keine vorher festgelegte vertragliche Entlohnung erhalten (gemischtes Einkommen) und für die keine Sozialbeiträge für unselbstständig Beschäftigte eingezahlt werden, sofern sie tatsächlich in der Gesellschaft arbeiten.

Als **unselbstständig Beschäftigte** gelten alle Personen, die abhängig beschäftigt aufgrund eines expliziten oder impliziten Arbeitsvertrags für ein Unternehmen arbeiten und aufgrund dessen sie eine Entlohnung in Form von Lohn, Gehalt, Honorar, Gratifikation, Stücklohn oder Sachleistungen erhalten. Als unselbstständig Beschäftigte gelten: Führungskräfte, leitende Mitarbeiter, Angestellte und Arbeiter, unabhängig davon, ob sie Teilzeit- oder Vollzeitarbeit leisten, mit befristetem oder unbefristetem Vertrag; Verwandte oder Verschwägerte des Inhabers (oder der Inhaber), welche Arbeit leisten und für welche die Fürsorgebeiträge für abhängig Beschäftigte geleistet werden; Lehrlinge; Teilhaber (auch Genossenschaftsmitglieder), für welche die Fürsorgebeiträge geleistet werden; Arbeiter mit Job-Sharing-Vertrag; Heimarbeiter, die im Lohnbuch eingetragen sind; Saisonarbeiter; Praktikanten mit i) Arbeits- und Ausbildungsvertrag; ii) Eingliederungs- und Wiedereingliederungsvertrag; iii) Arbeits- und Ausbildungsvertrag bzw. Eingliederungs- und Wiedereingliederungsvertrag für Personen mit Behinderung oder Einschränkungen; iv) Sommerpraktikumsvertrag; Beschäftigte mit Arbeits- und Ausbildungsvertrag; Studenten, die gegen Entgelt oder Ausbildung verpflichtet sind, zum Produktionsprozess beizutragen.

Zu den unselbstständig Beschäftigten zählen auch die Beschäftigten, die aus verschiedenen Gründen vorübergehend abwesend sind: Urlaub, Krankheit oder Arbeitsunfall, Streik oder Aussperrung, Studium oder Weiterbildung, Mutterschaft oder Elternzeit, Überstellung in die ordentliche oder außerordentliche Lohnausgleichskasse und andere Gründe der vorübergehenden Arbeitsunterbrechung, sofern sie entlohnt werden und formell an die eigene Stelle gebunden sind.

Die Zahl der **Beschäftigten** umfasst sowohl die selbstständig als auch die unselbstständig Beschäftigten, (Vollzeit, Teilzeit oder Ausbildungsvertrag), auch wenn sie vorübergehend abwesend sind (aufgrund von Urlaub, Krankheit oder Arbeitsunfall, Mutterschaft oder Elternzeit, Streik oder Aussperrung, Studium oder Weiterbildung, Arbeitsunterbrechung, Überstellung in Lohnausgleichskasse, kurzzeitiger Wartestand und andere Gründe der vorübergehenden Arbeitsunterbrechung), sofern sie entlohnt werden und formell an die eigene Stelle gebunden sind. Weiters zählen auch die Arbeiter in Streik, Mutterschaft, Krankheit oder kurzer Abwesenheit zu den Beschäftigten.

Als **Leiharbeiter (Ex-Zeitarbeiter)** gelten die Personen, die von einer ordnungsgemäß berechtigten Arbeitsvermittlungsfirma (Verleihunternehmen) angestellt wurden, welche einen oder mehrere Arbeiter dem Unternehmen zur Verfügung stellt, das die Arbeitsleistung nutzt (Entleihunternehmen), um einen vorübergehenden Bedarf zu decken. Diese Arbeiter sind gleichzeitig unselbstständig Beschäftigte der Arbeitsvermittlungsfirma (Verleihunternehmen), die sie in den eigenen Einheitslohnbüchern führt [Gesetzesvertretendes Dekret 276/2003, Artikel 20-28].

Als **Projektmitarbeiter** gelten Personen mit Vertrag über eine nicht untergeordnete Zusammenarbeit, welche an einem oder mehreren Projekten oder Arbeitsprogrammen bzw. an Teilen von solchen Programmen autonom, aber im Sinne des Auftragebers arbeiten, unter Einhaltung der Koordination der Organisation des Auftraggebers und unabhängig von der aufgewendeten Zeit für die Durchführung der Arbeitstätigkeit [Gesetzesvertretendes Dekret 276/2006 Artikel 61-69].

Zu den **anderen Arbeitern** zählen die Mitarbeiter und Manager nicht Gesellschafter des Unternehmens), Geschäftsführer von Unternehmen (nur wenn sie nicht Gesellschafter sind), die gelegentlichen Mitarbeiter, die Forschungsstipendiaten, die Stipendiaten für Forschungsdoktorate oder für die internationale Mobilität der Studenten sowie alle bisher nicht genannten Vertragsarten, die gesetzlich vorgesehen sind, gehören.

#### **Angaben zu den Arbeitsstätten**

Alle Angaben zu den Arbeitsstätten müssen sich auf den Monat Dezember 2022 beziehen. Zur Überprüfung der Art der Arbeitsstätte und zur Eingabe der erforderlichen Kodierung beziehen Sie sich auf die folgenden Definitionen:

**1. Hauptsitz**: Ort, an dem sich die wichtigsten Verwaltungs- und/oder Direktionsbüros befinden, unabhängig davon, ob hier auch marktbestimmte Güter oder Dienstleistungen erzeugt werden.

**2.** *Ausschließlicher Rechts- und Unternehmenssitz*: Damit ist die Niederlassung gemeint, auf die sich die Rechtsakten der Wirtschaftseinheit beziehen und in der keine Tätigkeit ausgeübt wird und in der kein Personal gewöhnlich seine Tätigkeiten ausübt. Definitionsgemäß kann die Beschäftigtenzahl dieser Arbeitsstätte nicht anders als Null sein;

**3. Arbeitsstätte (Produktion):** Ort, an dem ausschließlich Tätigkeiten zur Herstellung von marktbestimmten Gütern bzw. zur Erbringung von Dienstleistungen ausgeübt werden. Als Arbeitsstätten für die Produktion gelten auch jene wo folgende Arbeiten stattfinden: Bautätigkeiten auf eigene Rechnung, Energieproduktion, Forschung und Entwicklung, Produktion von Zwischenerzeugnissen. In diese Kategorie fallen auch die Arbeitsstätten mit saisonaler Tätigkeit, an denen im Dezember 2022 kein Personal tätig ist.

**4. Arbeitsstätte (verbundene Tätigkeiten):** Niederlassung, an der ausschließlich Tätigkeiten ausgeübt werden, die die Produktion von Gütern oder die Erbringung von Dienstleistungen ermöglichen und erleichtern sollen und die nicht für den Markt bestimmt sind. Dementsprechend gelten jene Sitze als Arbeitsstätten für verbundene Tätigkeiten, an denen Transport, Instandhaltung und Reinigung, Produktion von kleinen Werkzeugen für den Einsatz im Unternehmen sowie Sicherheitsdienste ausschließlich für die unternehmensinterne Nutzung ausgeübt werden

**5. Arbeitsstätte Nicht-Verwaltungsbüro:** Ort, an dem Marketing, EDV sowie Buchhaltung durchgeführt werden, sofern sie ausschließlich für die unternehmensinterne Nutzung ausgeübt werden.

**6. Lager auf eigene Rechnung:** Dies ist der Ort des Unternehmens, an dem die Lagertätigkeit ausgeübt wird, wo die eingehenden Rohstoffe angeliefert werden und wo die fertigen Produkte dann auf den Versand oder die Verarbeitung warten.

Die **Abschreibung** eines Vermögenswertes ist ein Bilanzierungsverfahren, bei dem die Anschaffungs- oder Herstellungskosten des Vermögenswertes auf die Jahre seiner Nutzungsdauer verteilt werden, so dass er in Teilbeträgen zur der Ermittlung der Erträge eines jeden Geschäftsjahres beiträgt. Erwirbt ein Unternehmen einen Vermögenswert, der länger als ein Jahr genutzt werden soll, wie z. B. Maschinen oder Industrieanlagen, so werden die Anschaffungskosten auf der Grundlage der Anzahl der Jahre in so viele Anteile aufgeteilt, wie es Geschäftsperioden gibt, in denen der Vermögenswert voraussichtlich genutzt wird. Wäre dies nicht der Fall, würden die Anschaffungskosten ohne Berücksichtigung des Abgrenzungsprinzips der Ertragskomponenten vollständig im Jahr des Erwerbs verrechnet.

# **Fachliche Einheit**

**Fachliche Einheit**. Einheit innerhalb eines Unternehmens, die alle Teile, die zur Ausübung einer bestimmten Wirtschaftstätigkeit gehören, zusammenfasst. Es handelt sich dabei um eine Größe, der ein Informationssystem entspricht, mit dem mindestens der Gesamtwert, die Vorleistungen, die Einkommen aus unselbstständiger Arbeit, das Betriebsergebnis, die Beschäftigung und das Anlagevermögen berechnet werden können. In der gesamtwirtschaftlichen Volksrechnung werden die fachlichen Einheiten auf der Ebene der Klassen (4 Ziffern) der Nomenklatur Nace Rev. 2 (Ateco 2007) definiert.

**Gesamtwert**. Gesamtgröße unter Buchstabe A der Gewinn- und Verlustrechnung einschließlich: Erlöse aus dem Verkauf und den Leistungen; Bestandsveränderungen und Veränderungen der laufenden Auftragsarbeiten; Steigerung des Anlagevermögens infolge interner Arbeiten; andere Erlöse und Erträge.

**Betriebliche Aufwendungen:** Gesamtgröße unter Buchstabe B des Schemas der Gewinn- und Verlustrechnung einschließlich der Kosten für: Roh-, Hilfs- und Betriebsstoffe sowie Waren; Dienstleistungen; Nutzung von Gütern Dritter; Personal; Abschreibungen und Wertminderungen; Bestandsveränderungen; Rückstellungen; andere betriebliche Aufwendungen

**Personalaufwendungen**: Gesamtgröße unter Punkt B.9 des Schemas der Gewinn- und Verlustrechnung einschließlich der Kosten für: Löhne und Gehälter; Sozialabgaben; Abfertigungen; Ruhestandsbezüge und ähnliche Zahlungen; sonstige Personalaufwendungen.

**Wert des Anlagevermögens**: Gesamtgröße der Werte des Sachanlagevermögens und des immateriellen Anlagevermögens unter den Punkten B.I und B.II des Jahresabschlusses einschließlich: Aufwendungen für die Errichtung und Erweiterung des Unternehmens, für Forschung, Entwicklung und Werbung; Patente, Konzessionen, Lizenzen, Marken; Geschäftswert; Grundstücke und Bauten; Anlagen, Maschinen, Betriebs- und Geschäftsausstattung; sonstige Güter; im Entstehen befindliches Anlagevermögen und Anzahlungen.